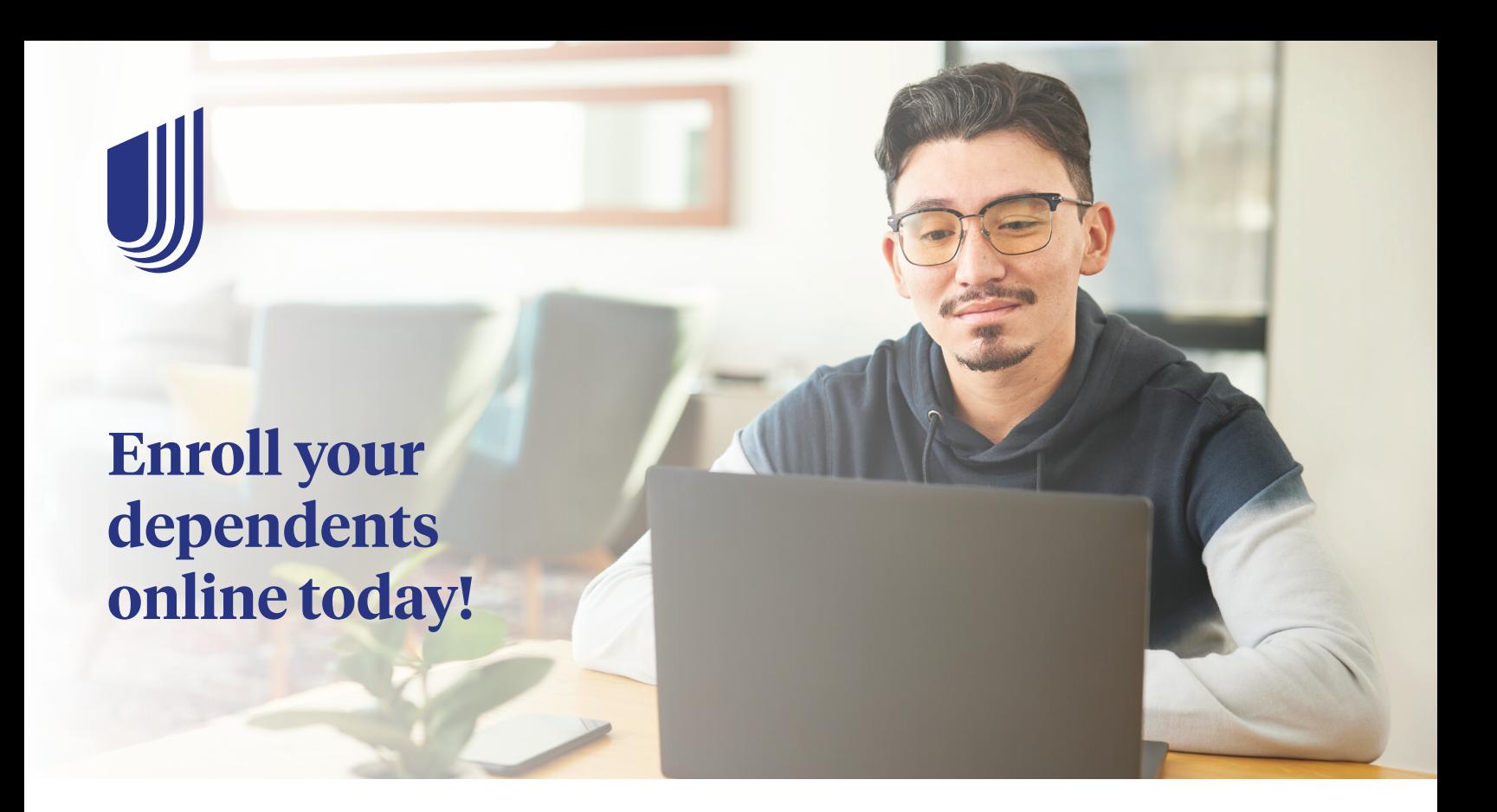

### **Dependent enrollment is available:**

- Once the primary enrollment information has been submitted and is loaded into the UnitedHealthcare Student Resources system
- •During the open enrollment period

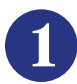

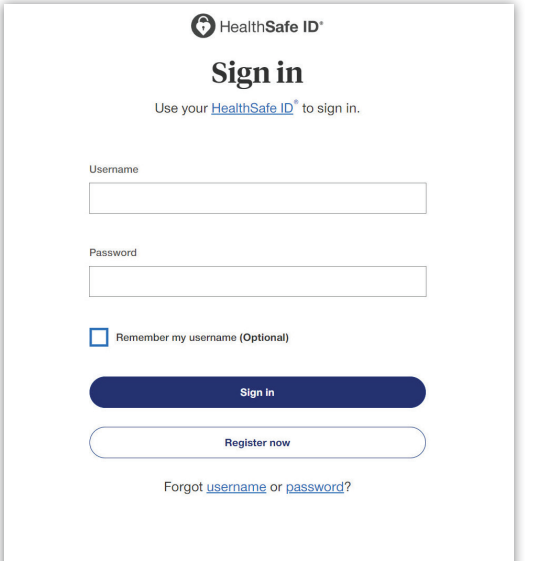

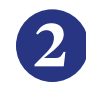

**1** Visit **uhcsr.com/myaccount** to login using During the open enrollment period, you will see the **Enroll Dependent** option on your see the **Enroll Dependent** option on your desktop or mobile device.

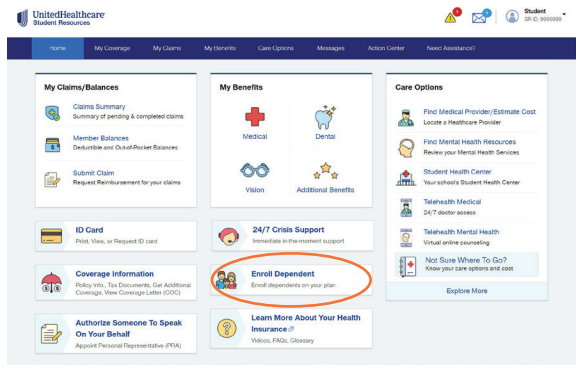

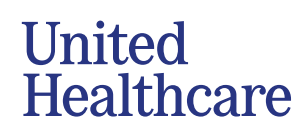

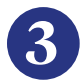

**3** After reviewing the policy materials, click Enter your spouse's or dependent's basic<br> **Enroll Now**. **Enter your spouse's or dependent's basic** 

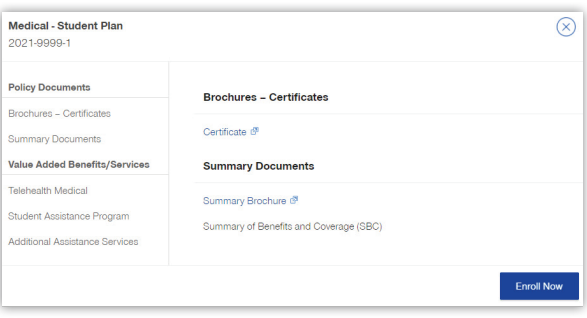

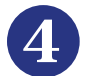

information and click **Next**.

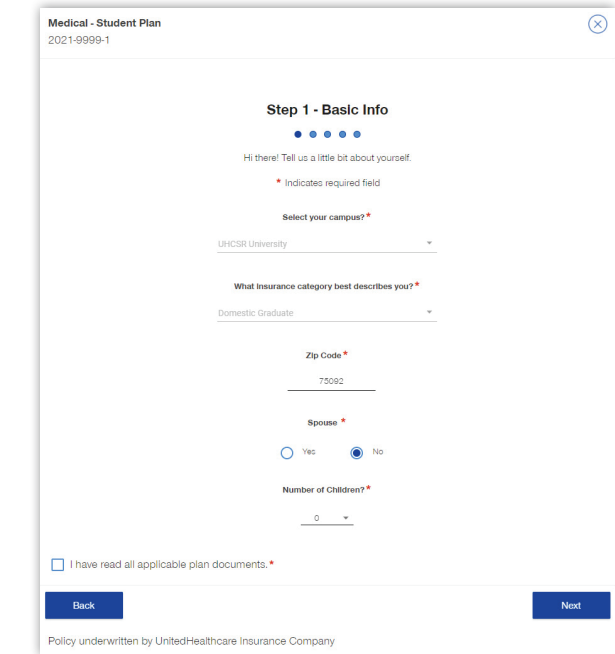

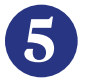

# Select the policy period that you wish to<br>enroll in and click **Next**.

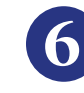

## Select the policy period that you wish to **6** Provide your spouse's or dependent's enroll in and click **Next**.

 $\overline{a}$ 

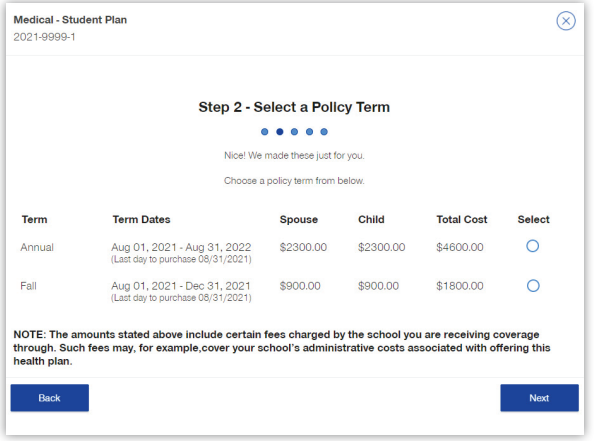

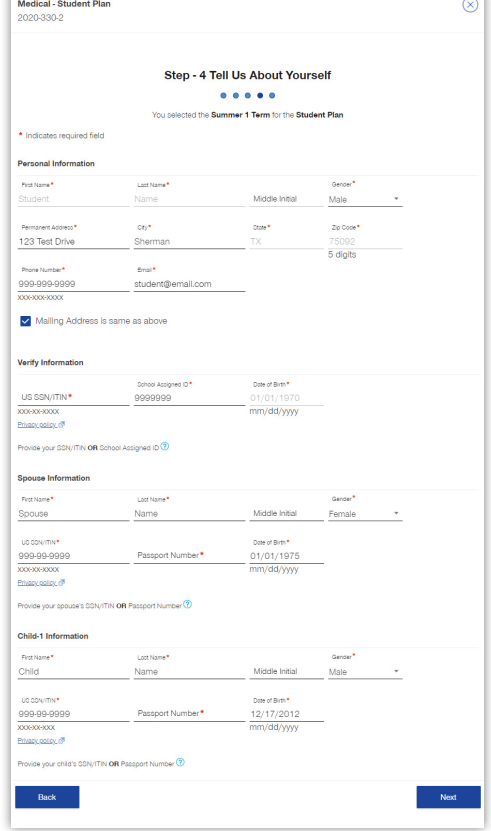

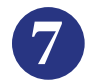

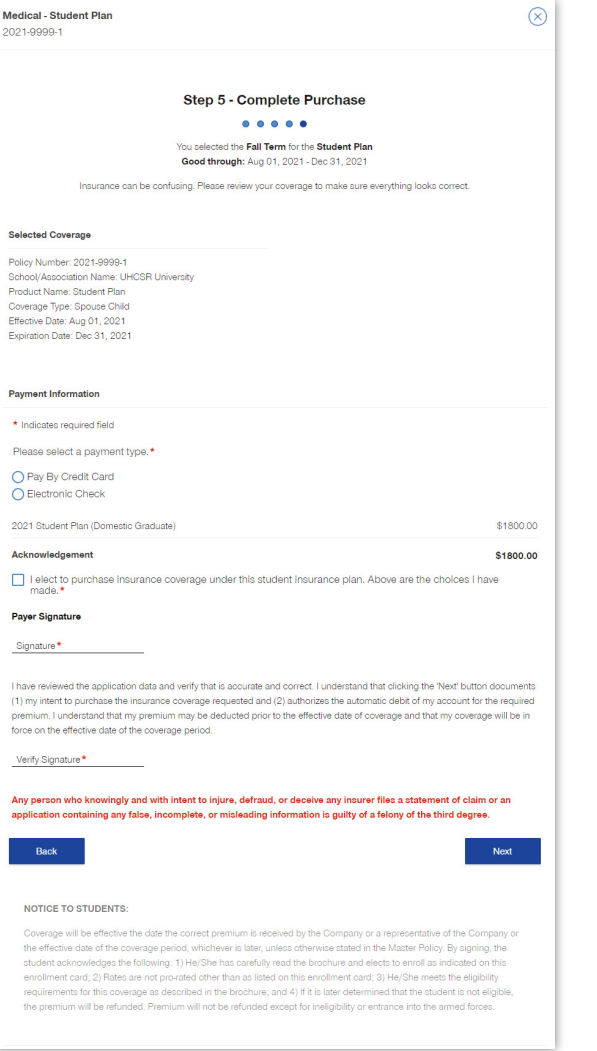

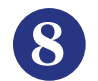

## **7** Select payment information, confirm **8** Print and/or save your purchase confirmation purchase, electronically sign and click **Next**. for your records.

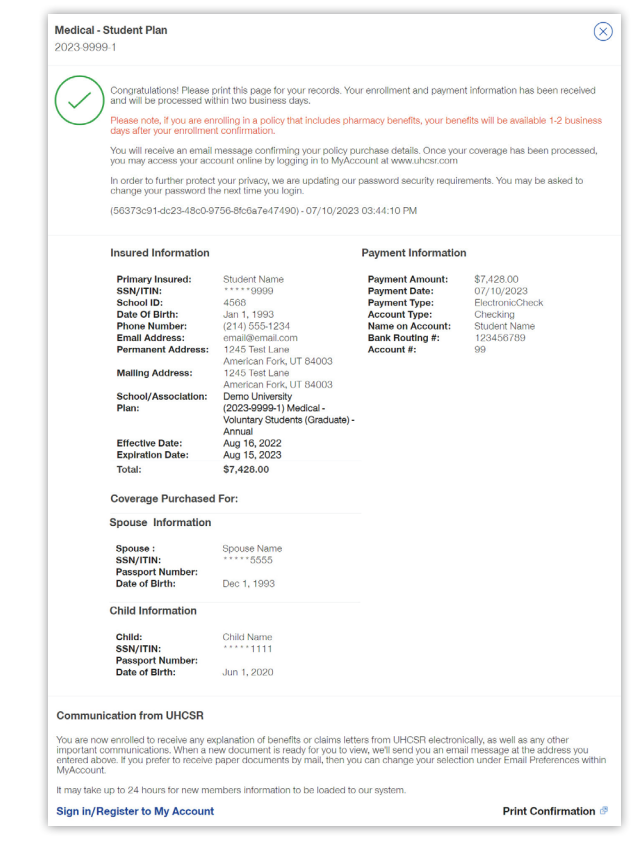

**United** 

Healthcare

**Questions?** Contact Customer Service at **customerservice@uhcsr.com** or call 1-800-767-7000.

UnitedHealthcare Student Resources does not discriminate on the basis of race, color, national origin, sex, age or disability in health programs and activities.

ATTENTION: Language assistance services, free of charge, are available to you. Please call 1-866-260-2723.

ATENCIÓN: Usted tiene a su disposición servicios de asistencia en otros idiomas, sin cargo. Llame al 1-866-260-2723.

注意: 免费提供语言协助服务。請致電 1-866-260-2723。